#### [Инструкция по быстрому запуску]

При использовании ЧЛ шириной 44 необходимо установить значение параметра «Ширина ленты, знаков» равным 24 и параметр «Левый отступ знаков» равным 8 (подробнее смотрите описание вкладки «Параметры печати» в Руководстве по эксплуатации). Затем поставить ограничитель бумаги:

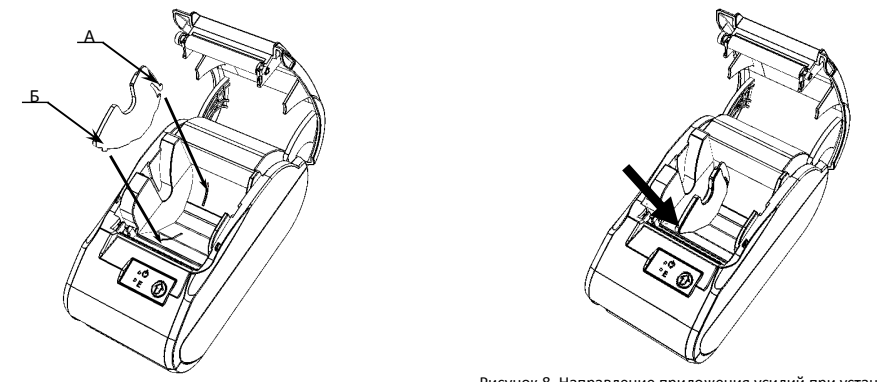

Рисунок 7. Совместить ограничитель с прорезями в лотке для ЧЛ Рисунок 8. Направление приложения усилий при установке ограничителя

- 1. Совместить область А ограничителя с прорезью в лотке для установки ЧЛ, как показано на рисунке 7.
- 2. Далее совместить область Б с прорезью в лотке для ЧЛ.
- 3. Надавить на ограничитель до щелчка (направление приложения усилий показано на рисунке 8).

# **Начало работы**

 $\mathbf{r}$ 

10°

Для работы ККТ от электросети сначала нужно подключить блок питания к разъему питания изделия, затем подсоединить блок питания к сети 220 В. После этого нужно нажать на выключатель питания на передней панели корпуса изделия. При включении будет запущена процедура автоматического самотестирования ККТ, которая занимает несколько секунд. В случае успешного окончания самотестирования загорается индикатор питания.

## **В случае возникновения какой-либо ошибки при автотестировании, необходимо выключить изделие и обратиться в организацию, обслуживающую данное изделие.**

Дальнейшие действия по настройке и использованию описаны в Руководстве по эксплуатации.

**Документация и программное обеспечение для работы с ККТ АТОЛ 30Ф представлены на сайте компании АТОЛ atol.ru.**

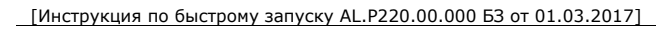

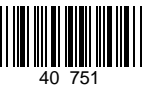

# **Инструкция по быстрому запуску ККТ АТОЛ 30Ф**

Изготовитель и правообладатель программного обеспечения

ООО «АТОЛ»

Служба сервиса и технической поддержки: Телефон: (495) 730-7420 (многоканальный); URL: http://www.atol.ru; E-mail: info@atol.ru

#### **Использование по назначению**

ККТ **АТОЛ 30Ф** соответствует всем требованиям, установленным Федеральным законом № 54-ФЗ «О применении контрольно-кассовой техники при осуществлении наличных денежных расчетов и (или) расчетов с использованием электронных средств платежа» и должна быть внесена в реестр контрольнокассовой техники. ККТ содержит внутри корпуса фискальный накопитель, обеспечивает запись фискальных данных в фискальный накопитель, формирование фискальных документов, передачу фискальных документов в налоговые органы через оператора фискальных данных и печать фискальных документов на бумажных носителях. До начала применения ККТ для осуществления расчетов, ККТ должна быть зарегистрирована в налоговых органах (подробнее смотрите Руководство по эксплуатации). После успешной регистрации ККТ взаимодействие с ФНС через ОФД осуществляется по следующей схеме:

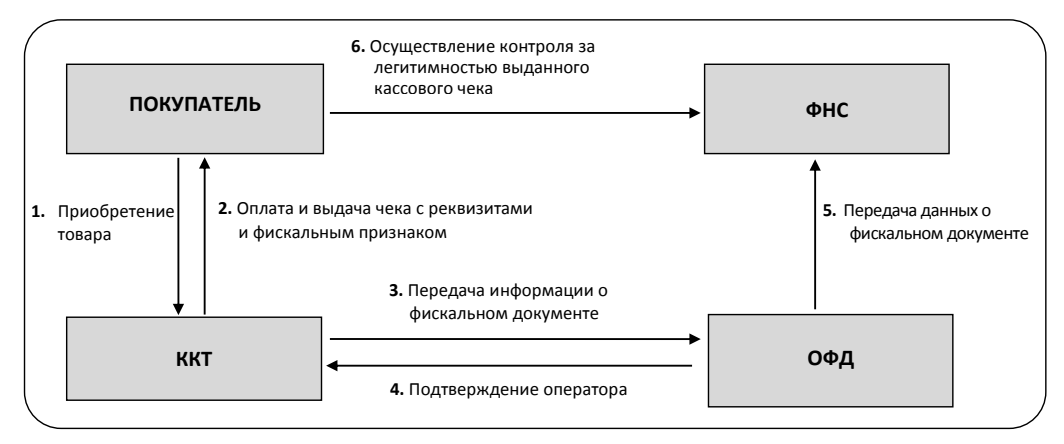

## **Подготовка к работе**

Если транспортировка оборудования осуществлялась при низких температурах, то перед использованием устройства необходимо выдержать при комнатной температуре, как минимум, в течение шести часов, не распаковывая.

- При работе от сети электропитания к месту установки устройства должна быть подведена сеть электропитания с заземляющим проводом, устройство и подключенное к нему оборудование должны быть заземлены.
- Не допускается установка устройства вблизи открытого огня, нагревательных приборов, холодильных комнат или воздушных кондиционеров, около воды, а также мест, где вода может попадать на устройство.
- Запрещается открывать крышку во время печати.

#### **Внешний вид**

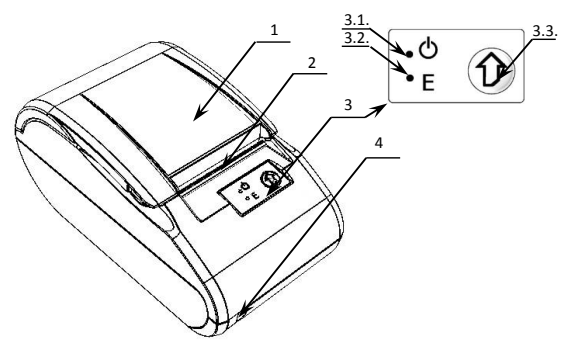

Рисунок 1. Внешний вид

# **Подключение внешних устройств**

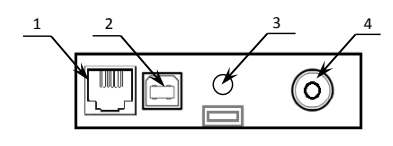

Рисунок 2. Подключение внешних устройств (AL.P220.40.000 rev.1.2)

# **Разъем денежного ящика**

В ККТ с системной платой АL.P220.40.000 rev. 1.2 присутствует разъем денежного ящика, который конфигурируется при пуско-наладочных работах. В случае, когда возникает необходимость подключить денежный ящик другого типа, необходимо обратиться в сервисную службу для конфигурации разъема денежного ящика (подробнее смотрите документацию на данную ККТ).

> **Подключение денежных ящиков, конфигурация разъема которых не соответствует приведенной в данной инструкции схеме, может привести к выходу из строя устройства! Устройство предназначено для работы с ящиками, открывающимися напряжением 24 В.**

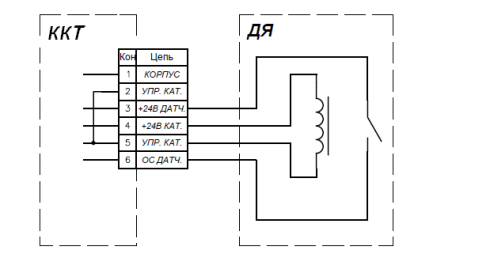

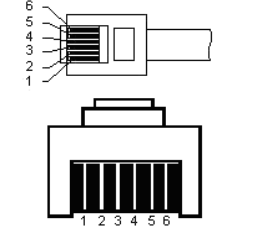

Рисунок 3. Электрическая схема управления денежным ящиком Рисунок 4. Разъем кабеля денежного ящика

- 1. Крышка ККТ. 2. Печатающий механизм. 3. Панель управления: 3.1.Индикатор питания (зеленый). 3.2.Индикатор ошибки «E» (красный). 3.3.Кнопка промотки ЧЛ.
- 4. Выключатель питания.
- 1. Разъем денежного ящика **(только в ККТ с системной платой АL.P220.40.000 rev. 1.2)**. 2. Разъем стандарта USB (В).
- 3. Проем для установки антенны 3G (при производстве закрывается заглушкой).
- 4. Разъем для подключения блока питания 24В

**USB–порт**

Устройство может подключаться к ПК через USB-порт. При первом подключении необходимо установить программный эмулятор COM-порта. Настройка и установка драйвера эмулятора происходит стандартными средствами ОС «Установки и удаления оборудования». Более подробно подключение через USB-порт описано в Руководстве по эксплуатации изделия.

# **Подключение по беспроводным интерфейсам**

В случае установки коммуникационного модуля, ККТ может подключаться к ПК по беспроводным интерфейсам Bluetooth, WiFi, 2 G, 3G. Для установки связи с ПК по интерфейсу Bluetooth необходимо использовать адаптер беспроводной связи Bluetooth на ПК, который не входит в комплект поставки изделия, а приобретается отдельно. Модуль Bluetooth/Модуль WiFi/Модуль 2G/Модуль 3G устанавливается на модуле коммуникации, который включается в комплектацию ККТ по дополнительному заказу. Подробнее о настройке связи с ПК и установке соединения по беспроводным интерфейсам Bluetooth/WiFi/2G/3G смотрите в Руководстве по эксплуатации. Подробнее о настройке связи с ПК и установке соединения по беспроводным интерфейсам Bluetooth/WiFi/2G/3G смотрите в Руководстве по эксплуатации.

### **Заправка бумаги**

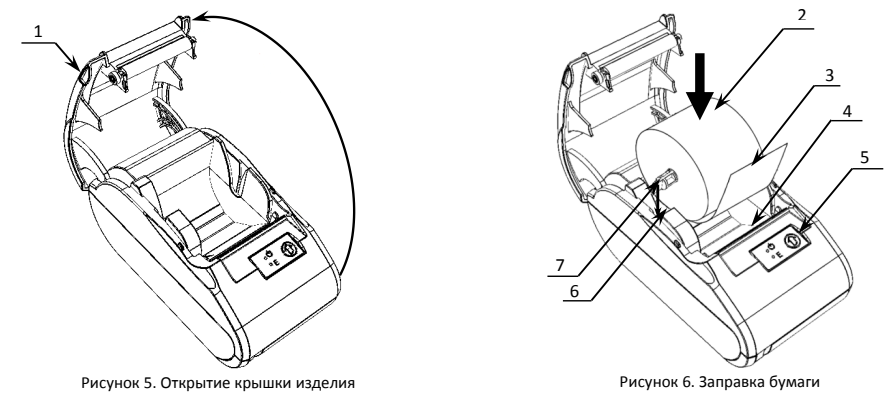

- 1. Удерживая корпус устройства, аккуратно с усилием отделить крышку 1, затем откинуть крышку (рисунок 5).
- 2. Установить ось 6 в рулон ЧЛ 2 (рисунок 6).
- 3. Установить ось 7 с надетым на нее рулоном ЧЛ в пазы 6 (термочувствительный слой с внешней стороны ЧЛ!) и вытянуть свободный конец ленты 3.
- 4. Закрыть крышку (до щелчка) так, чтобы свободный конец ленты 3 попал в прорезь крышки 4.
- 5. Нажать кнопку промотки ЧЛ 5 и проверить свободный ход ленты.

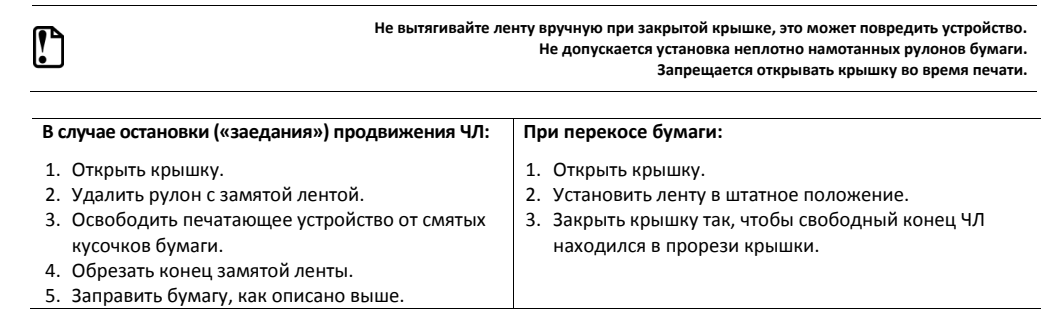

 $\mathbf{r}$